## **Wenn der Drucker unter WinSD falsche Schriften produziert**

Die Omnis-Datenbank arbeitet mit einer internen Schriftentabelle, die bestimmten Programmteilen feste Schriften zuordnet.

Werden diese darin aufgeführten Schriften beim Druckvorgang in Windows nicht gefunden, versucht Windows, bzw. der Druckertreiber diese Schriften durch ähnliche zu ersetzen. Diese automatische Aktion führt in der Regel zu unbefriedigenden Ergebnissen.

Besonders durch die Übernahme von AHR-Berichten anderer Anwender kann es zu falschen Druckergebnissen kommen, wenn der Berichtsautor Schriften verwendet hat, die nicht generell mit Windows ausgeliefert werden.

Abhilfen:

- Nachinstallation von möglicherweise fehlenden Truetype-Schriften wie COURIER NEW (in der Regel aber bereits vorhanden)
- Vergleich der standardmäßig installierten OMNIS-Schriftentabelle (sh. Bildschirmausdruck) mit der eigenen Schriftentabelle (DATEI -> Pflegemenü -> PFLEGE -> Voreinstellungenmenü -> VOREINSTELLUNGEN -> Schriftentabelle ändern - **Auswahl der Berichtsschriftarten**) und ggf. Anpassung der eigenen Schriftentabelle.
- Ersetzen der Druckerschriftarten durch die entsprechenden Truetype-Schriften (z. B. COURIER 10 CPI durch COURIER NEW). Die Definierbaren Listen erwarten z. B. COURIER NEW als Schrift Nr. 6.

WICHTIG: Experimente mit den Schriftentabellen sind nicht ohne Risiko, da Änderungen in der Anwendung (SD.APP) gespeichert werden. Vor Änderungen sollte in jedem Falle die Datei SD.**APP** in einem anderen Verzeichnis der Festplatte gesichert werden. Die Fensterschriftarten sind in keinem Falle durch den Anwender zu ändern.

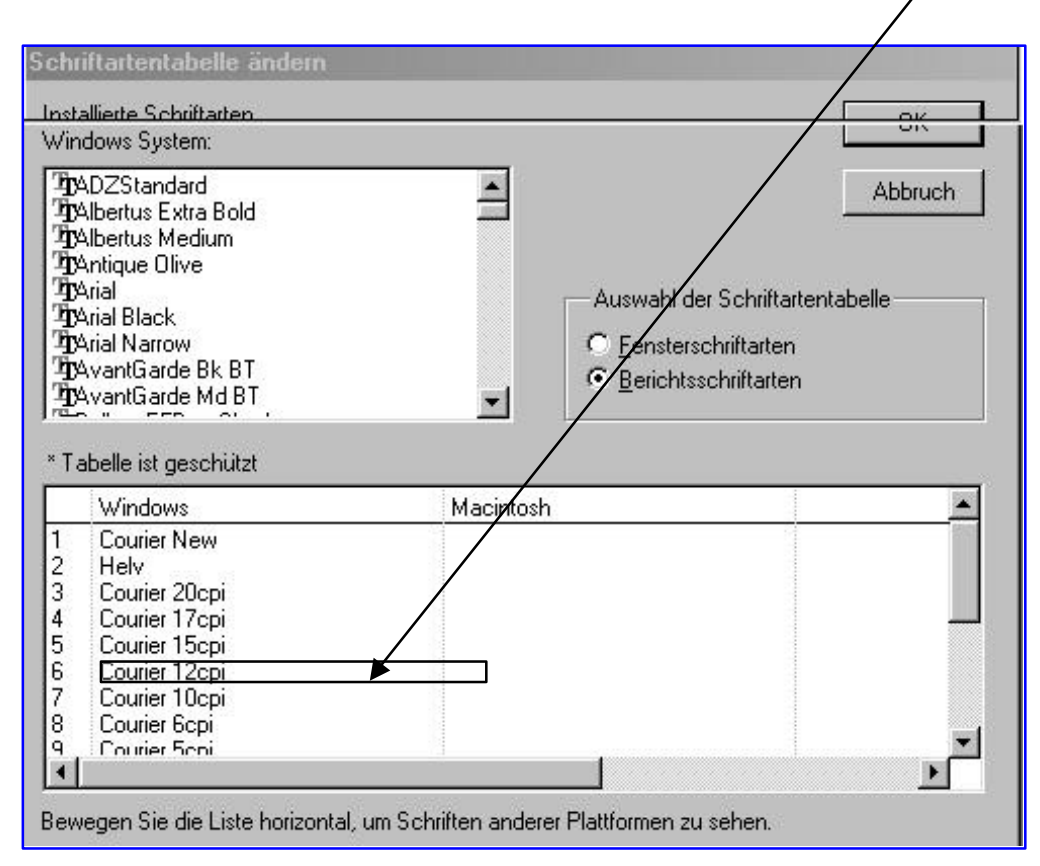